## 停課不停學 Q&A 教師-技術篇 2020.03.30

1. 有 IGT 教師的操作手冊或資料可參考嗎?

A:<http://www.sssh.tyc.edu.tw/files/14-1001-11282,r103-1.php>

2. 教師要到 IGT 平台上傳課程資料(文件、影片),我不知道 IGT 在哪裡?怎麼看 A: IGT 連結如下: <http://igt.sssh.tyc.edu.tw/>。

登入(帳號: ssshxxxx 密碼: 123456(預設))後/我的專區

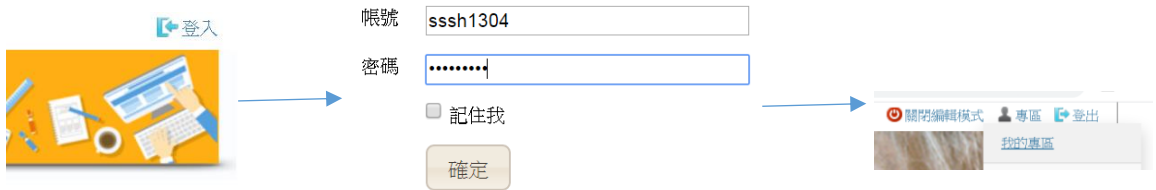

3. 學生觀看教師 IGT 平台,需要帳號密碼嗎?

A:不用。除非老師的資料有用「密語」關起來,那「密語」是什麼,請教師自 行轉告班上同學。

4. 教師上傳資料至 IGT 平台,可以用哪些裝置?

A:桌機、筆電、平板,較不建議使用手機進行編輯。

5. 教師找不到可以上傳、編輯資料的畫面,該如何處理? A:請確認右上角,是否開啟編輯模式。

點選後開啟: ■ 啟動編輯模式 點選後關閉: ■ 闘閉編輯模式

6. 上傳資料,有限制檔案類型嗎?

A:資料夾管理(word、pdf、excel)、影音專區(影片)、簡報專區(ppt)、相簿專區(照 片)。

曰資料夾管理 (word、pdf、excel)。

影音專區 <mark>●●</mark> (影片)。

簡報專區: 中資料夾 (ppt)。

◎ 相簿專區 (照片)。

7. 上傳資料後,書面出現下方書面,這是代表什麼意思?

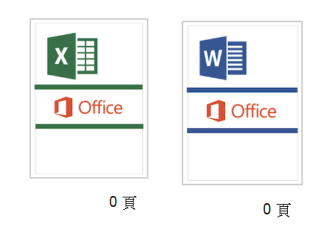

- A:上傳資料之後,若出現這個書面,代表系統正在轉檔中,請等後一下即可, 若持續這個畫面,請將檔案刪除,再嘗試上傳一次。
- 8. 教師要發送作業給同學,我要如何指派作業給班級同學?
- A:先確認個人通訊錄中是否有班級名單,若否,請從共享通訊入加入任課班級 名單。有了通訊錄的名單,即可於將作業指派對應的班級。

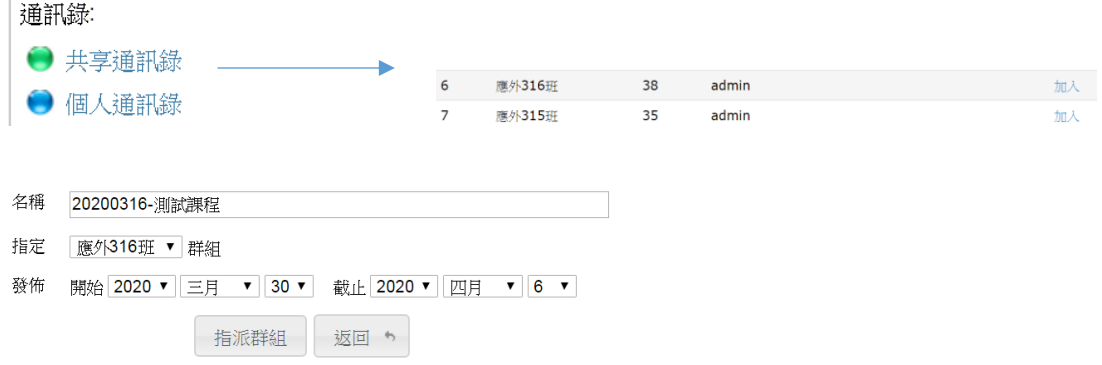

- 9. 若學生的學校 mail 中,沒有收到繳交作業信件,那教師要如何提供通行碼 給學生繳交作業?
- A:教師先到個人通訊錄中,找到相對應的班級名單,點選編輯名單,即可看到 學生的通行碼的資料。若尚未將班級名單加入通訊錄中,請先參考(問題7)。

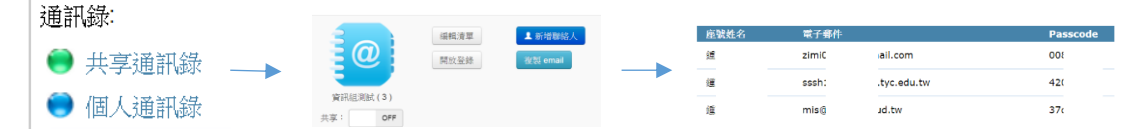

10. 作業可以進行複製,發送到其他班級嗎?

A:可以,先複製作業,再進行指派群組、發送作業通知即可。

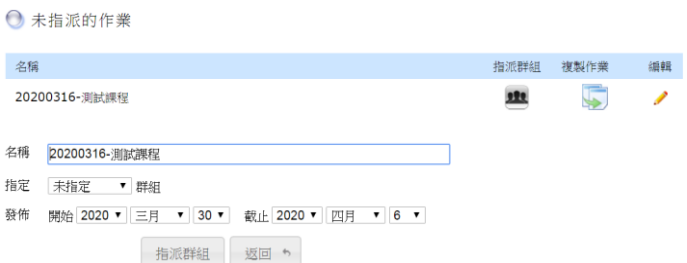

11. 作業新增錯誤,教師要刪除單一作業?

A:編輯該作業,點選作業內的刪除,千萬勿點選作業專區的刪除健。

● 未指派的作業

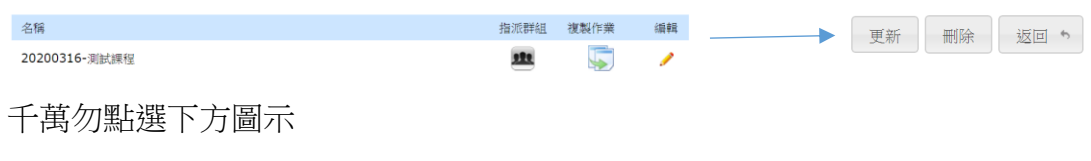

■作業專區: 20200316-線上作業測試 ノ×

12. 教師要進行線上直播課程,需要什麼相關資訊設備(硬體)?

A:網路+行動裝置(桌機+攝影機+麥克風、筆電(鏡頭+麥克風)、平板(鏡頭+麥克 風)、手機(鏡頭+麥克風))。

13. 教師要進行線上直播課程,我需要什麼相關資訊設備(軟體)?

A:電腦-網頁直接開啟。手機、平板需下載 Hangouts Meet APP。 Hangouts Meet - Google Play 應用程式 Hangouts Meet by Google on the App Store

14. 教師要如何開始線上直播課程?

- A: 壽山高中首頁/左上方「停課不停學」專區, 或直接點選下方網指, 教師線上 直播教室連結 [http://www.sssh.tyc.edu.tw/files/14-1001-11308,r103-](http://www.sssh.tyc.edu.tw/files/14-1001-11308,r103-%201.php)1.php。教 師務必使用學校帳號登入 MAIL(學號@sssh.tyc.edu.tw)[,找到教師自己的名字,](mailto:學號@sssh.tyc.edu.tw)，找到教師自己的名字) 點選後方教室連結。
- 15. 教師要如何確認,推行到正確的直播教室裡面?
- A:教師為課程發起人,擁有錄至會議、關閉學生麥克風、移除學生的權利。
- 16. 教師、學生若用「Android 手機」執行連結 Hangouts Meet APP 時出現了 Google Apps Device Policy 這個 APP 的安裝,我該怎麼辦?
- A:如果出現了下圖的 APP 安裝,請你下一步直到安裝完成,安裝中皆需要勾選 同意的按鈕。登入學校帳號後,再次點選教師直播課程的連結(問題9)進行線 上課程。

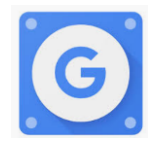

- 17. 學牛依據問題 10 的解決方法,重覆執行數次還是無法登入,那教師可以怎 麼協助?
- A:請同學改用個人的 GMAIL 帳號登入(@gmail.com.tw)。但此時教師需點選允許 加入直播之按鈕。

18. 在進行直播的時候我無法看到自己的畫面、說話學生也聽不到? A:請確認鏡頭、麥克風是否正常。

19. 教師在進行線上課程時,想要播放電腦影片的聲音,那需如何操作? A: 請參考 <http://www.sssh.tyc.edu.tw/files/14-1001-11289,r103-1.php>。

20. 除了上述問題之外,還有其他的「資訊技術」問題要詢問,我可以請谁協助? A:請來信 [MIS@SSSH.TYC.EDU.TW](mailto:請來信MIS@SSSH.TYC.EDU.TW) 並附上相關操作畫面。資訊組 03-3501778#913